## imagicle<sup>®</sup>

# **SSO against Cisco Duo Identity Provider**

This article describes how to configure Cisco Duo to enable Imagicle users to login to web portal, gadgets and Attendant Console with Single Sign-on based on SAML protocol.

### **Prerequisites**

In order to successfully configure your Cisco Duo, you should have the following data:

- *User Pool ID*
- *Redirect URI*

More details are available [here.](https://kbp.imagicle.com/kb/configuration_887.html)

#### **Procedure**

- 1. Login to your DUO admin portal
- 2. Select **Applications** item from the left menu panel

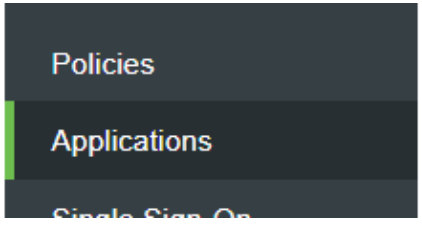

- 3. Click on "**Protect an Application**"
- 4. Enter "**generic**" in the search box
- 5. Hit "**Protect**" button, included in "**2FA with SSO hosted by Duo**" protection type
- 6. In "Service Provider" section, please enter the *User Pool ID* in the "Entity ID" field. See below:

## **Service Provider**

Entity ID\*

urn:amazon:cognito:sp:eu-central-1\_ocxxxxxx

The unique identifier of the service provider.

7. In the "Assertion Consumer Service (ACS) URL" field, please enter the *Redirect URI*. See below:

**Assertion Consumer Service (ACS) URL \*** 

https://sso.acme.imagicle.cloud/saml2/idpresponse

#### + Add an ACS URL

The service provider endpoint that receives and processes SAML assertions.

8. In "SAML Response" section, enter the **NameID format** corresponding to an email address. See below:

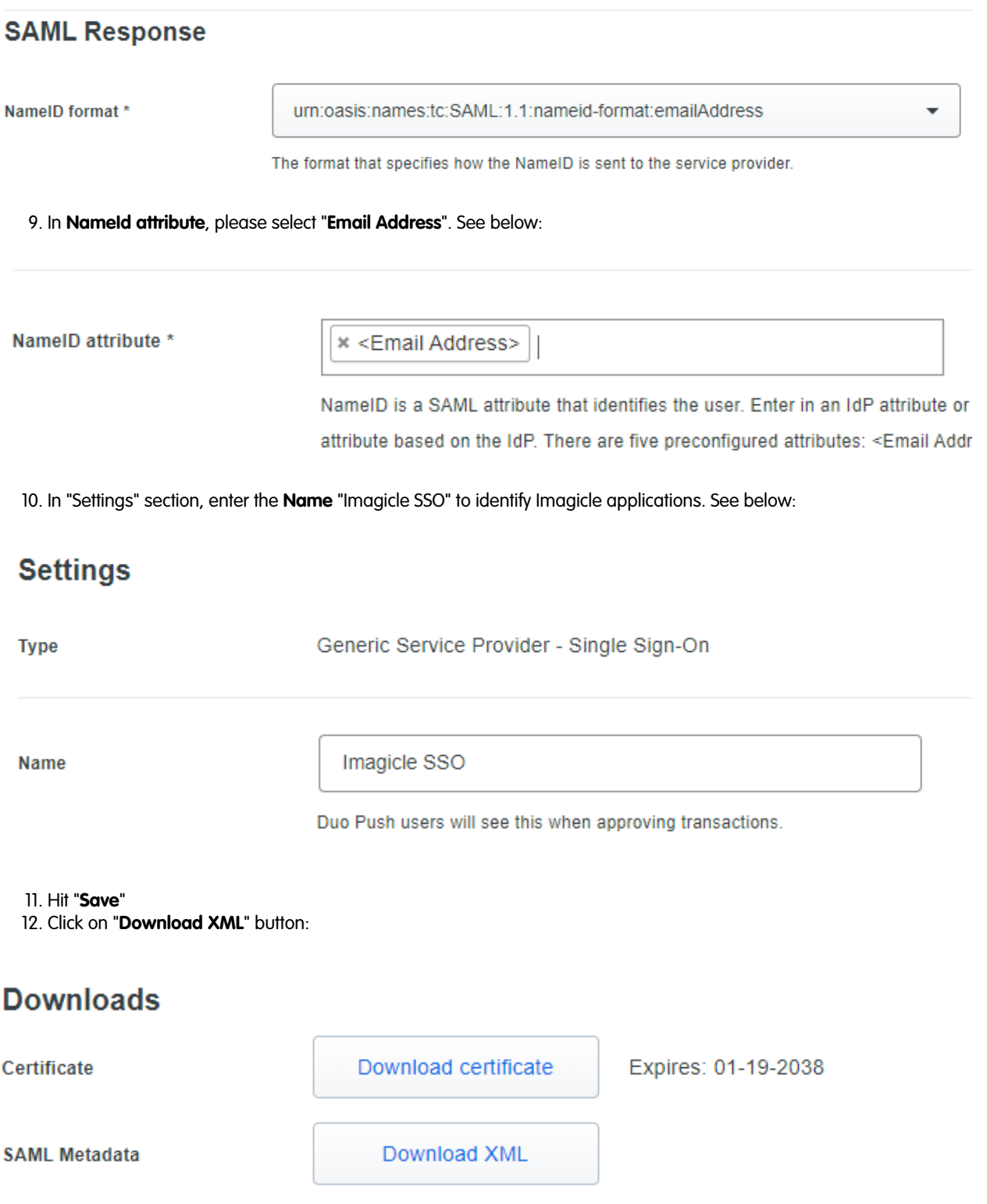

13. Please send downloaded file to **Imagicle Team** to complete the SSO federation.